## **Mode d'emploi pour accéder à Internet**

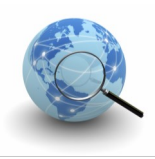

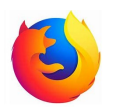

Cliquez sur l'icône du navigateur Firefox.

**Si vous n'avez pas de compte,** vous devez être en possession de votre téléphone portable, sinon adressez-vous au bureau d'inscription. Cliquez sur « **Inscription**».

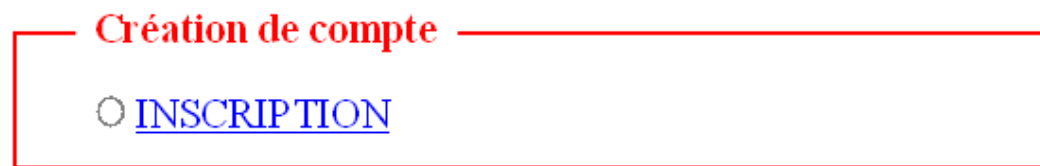

Renseignez les champs **Téléphone, Nom** et **Prénom.** Cliquez sur « **Créer** ».

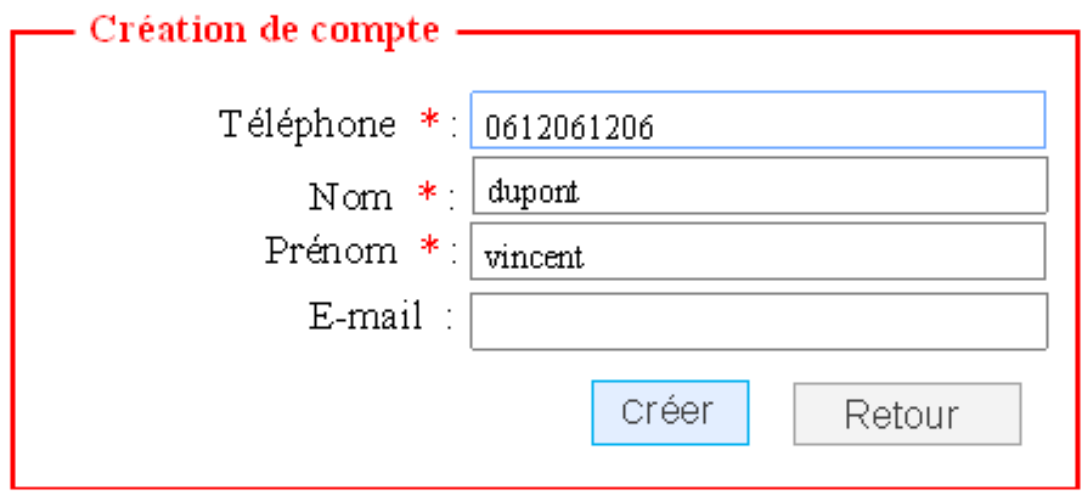

Vous allez recevoir **vos identifiants par SMS** sur votre portable dans quelques instants (environ 2 minutes).

Mettre votre **numéro de portable (+33)** en identifiant puis le **mot de passe** reçu par SMS et cliquez sur « **Connexion** ».

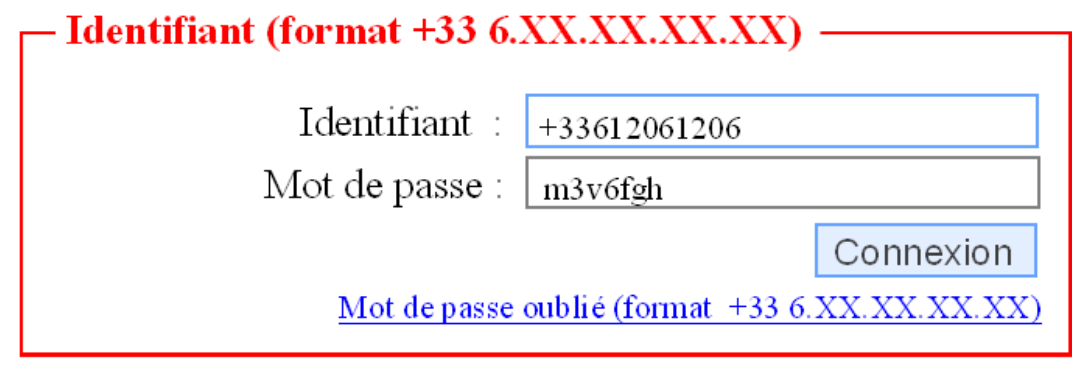

En cas d'oubli du mot de passe, cliquez sur « **Mot de passe oublié**» et entrez votre **numéro de portable (+33)**.

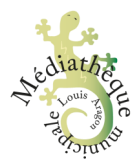

## **Mode d'emploi pour accéder à Internet**

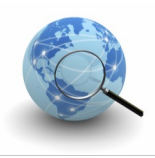

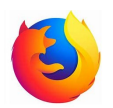

Cliquez sur l'icône du navigateur Firefox.

**Si vous n'avez pas de compte,** vous devez être en possession de votre téléphone portable, sinon adressez-vous au bureau d'inscription. Cliquez sur « **Inscription**».

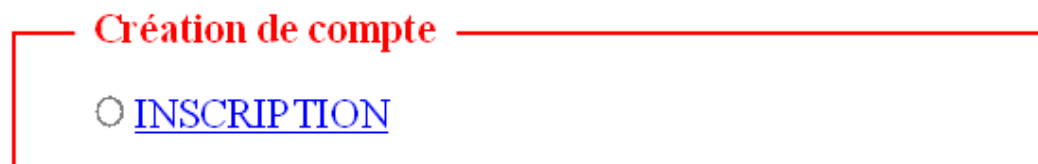

Renseignez les champs **Téléphone, Nom** et **Prénom.** Cliquez sur « **Créer** ».

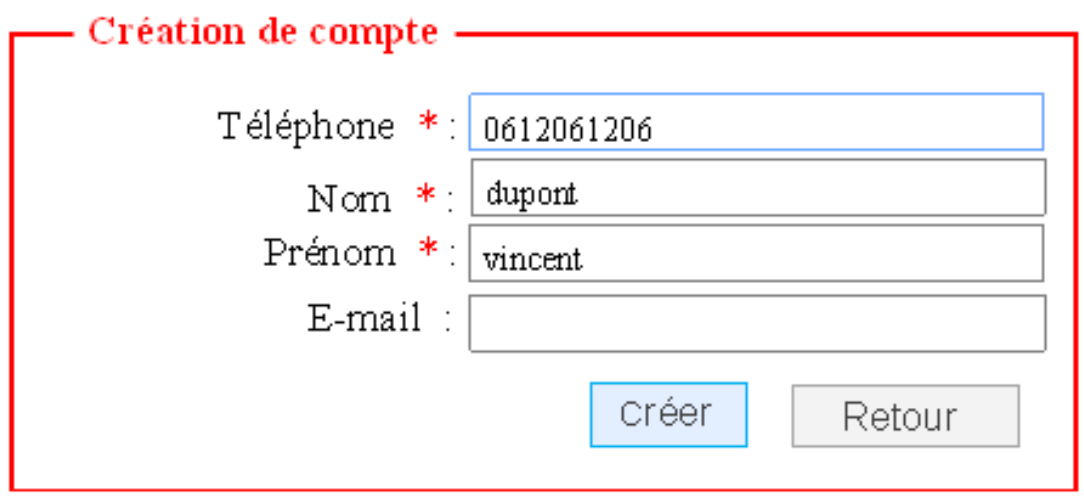

Vous allez recevoir **vos identifiants par SMS** sur votre portable dans quelques instants (environ 2 minutes).

Mettre votre **numéro de portable (+33)** en identifiant puis le **mot de passe** reçu par SMS et cliquez sur « **Connexion** ».

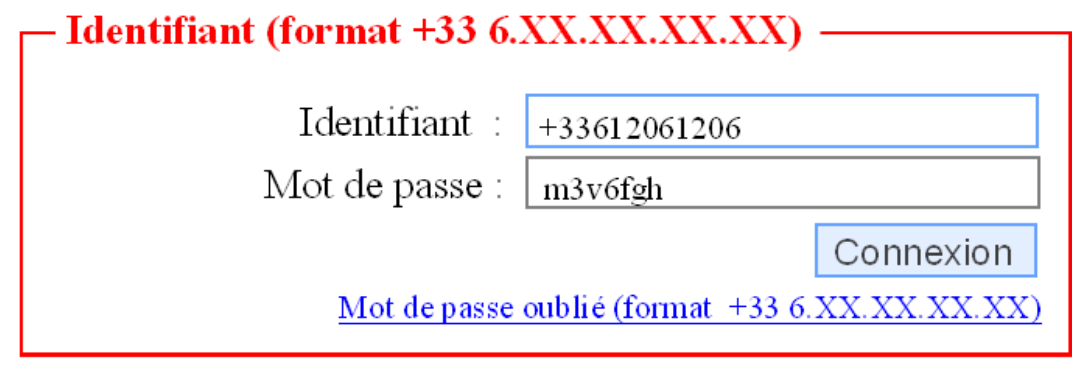

En cas d'oubli du mot de passe, cliquez sur « **Mot de passe oublié**» et entrez votre **numéro de portable (+33)**.

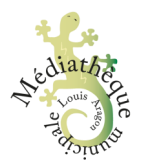